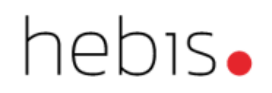

# Mehrfachexemplare in einem Exemplardatensatz

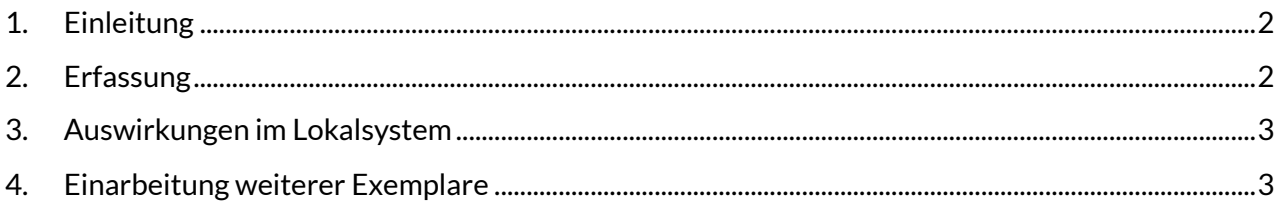

# <span id="page-1-0"></span>**1. Einleitung**

Im CBS lassen sich pro ILN<sup>1</sup> nur 99 Exemplardatensätze zu einem Titelsatz erfassen. Sind mehrere Bibliotheken in einer ILN zusammengefasst oder hat eine Bibliothek eine umfangreiche Lehrbuchsammlung, so reicht das nicht immer aus.

Daher gibt es in Pica die Möglichkeit, Mehrfachexemplare mit gleicher Signatur aber unterschiedlichen Verbuchungsnummern in einem Exemplardatensatz zu erfassen. Im Lokalsystem wird das Pica-Ausleihmodul (OUS) durch die spezielle Art der Erfassung veranlasst, automatisch die erforderliche Anzahl von Bandsätzen zu bilden, so dass alle vorhandenen Exemplare unabhängig voneinander ausgeliehen und verbucht werden können.

## <span id="page-1-1"></span>**2. Erfassung**

1

Die Lokaldatensätze, die mehrere Exemplare zusammenfassen, müssen durch den Selektionscode "m" gekennzeichnet werden. Dadurch wird eine spätere Selektion dieser Datensätze im Lokalsystem ermöglicht.

```
70XY m
7100 $Anzahl der Exemplare$Signatur_(x. –x. Ex.)_!Abt.-Code!_@_Ausleihcode
```
*Falls Akzessionsnummern erfasst werden: 8100 Akzessionsnr. des 1. Ex.\_(1) 8100 Akzessionsnr. des 2. Ex.\_(2) 8100 Akzessionsnr. des 3. Ex.\_(3) usw.*

*8200 Verbuchungsnummer des 1. Ex.\_(1) 8200 Verbuchungsnummer des 2. Ex.\_(2) 8200 Verbuchungsnummer des 3. Ex.\_(3) usw.*

### **Beispiel:**

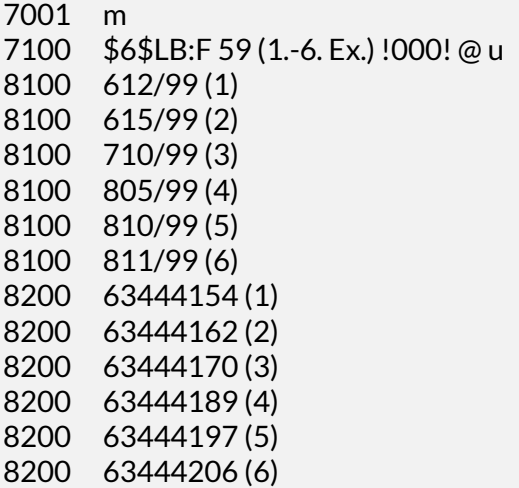

<sup>1</sup> Die ILN (Internal Library Number) kann für eine einzelne Bibliothek, aber auch für ein Bibliothekssystem stehen.

Bitte achten Sie darauf, in Kategorie 7100 zwischen den Steuerzeichen (\$) und der Anzahl der Exemplare kein Leerzeichen zu setzen.

Ebenso darf in Kategorie 8200 zwischen der runden Klammer und der Exemplarzählung kein Leerzeichen stehen. Dies ist wichtig, damit die Bildung der entsprechenden Anzahl von Bandsätzen im OUS korrekt erfolgt.

Bei der Angabe der Exemplardaten im Anschluss an die Signatur in Kategorie 7100 jedoch muss nicht zwingend eine runde Klammer gesetzt werden. Die Art der Erfassung kann in den einzelnen Lokalsystemen festgelegt werden.

Grundsätzlich sollten die Daten der verschiedenen Level einzeln abgespeichert werden, also:

- nach Eingabe der Titeldaten (Level 0) mit <Enter> abspeichern, anschließend
- Eingabe der Lokaldaten über "e eXY".

Entsprechend den lokalen Anforderungen kann die Ansetzungsform der Signatur und/oder der Akzessionsnummer zusätzlich erfasst werden (nach Absprachen im jeweiligen LBS).

Je nach Umfang der Daten (außer Signatur und Verbuchungsnummer noch Akzessionsnummer, Magazinsignatur, besondere Merkmale usw.) kann die Obergrenze der noch verarbeitbaren Datenmenge (4KB) nach 30 – 60 Exemplaren pro Exemplardatensatz erreicht sein. Um eine größere Anzahl von Exemplaren aufnehmen zu können, müssen dann die vorhandenen Exemplare auf mehrere Exemplardatensätze verteilt werden. Man kann z.B. über "e e1" die Daten für die ersten 30 Exemplare erfassen, abspeichern und mit "e e2" die Daten für das 31. - 60. Exemplar in einem zweiten Lokaldatensatz erfassen.

Durch die "Erfassung in Portionen" entspricht, bei der Darstellung im OPAC, die Anzahl und die Reihenfolge der Exemplarsätze der Zählung aus der Kategorie 70XY.

## <span id="page-2-0"></span>**3. Auswirkungen im Lokalsystem**

Im OUS wird nach dem erfolgten Update ins Lokalsystem automatisch zu jeder Verbuchungsnummer ein Bandsatz erzeugt. Diese Bandsätze sind mit einer einzigen EPN verknüpft.

Die Verbuchungs- und Akzessionsnummern sind recherchierbar (soweit sie im jeweiligen OWC bzw. OPAC indexiert sind), müssen allerdings wegen der nachgestellten Angabe der Exemplarzahl trunkiert gesucht werden.

Eine Information zum Ausleihstatus für ein bestimmtes Exemplar ist nur über die Ausleihfunktion möglich. Die Statusanzeige im OPAC, die in jedem Lokalsystem anders eingestellt werden kann, lautet z.B.: "Mehrere Bände. Ausleihfunktion befragen".

## <span id="page-2-1"></span>**4. Einarbeitung weiterer Exemplare**

Auch hier muss wieder die Obergrenze des Datenumfangs für diesen Satz beachtet werden!

Sollen zusätzlich zu den bereits erfassten Mehrfachexemplaren weitere Exemplare ergänzt werden (z.B. bei Nachkäufen), gibt es zwei Möglichkeiten:

- 1. Der vorhandene Lokaldatensatz wird korrigiert:
- in Kategorie 7100 wird die Exemplarzahl korrigiert
- die Kategorien 8200 (und bei Bedarf 8100) werden ergänzt

### **Achtung**

Buchnummern, die über den Korrekturmodus im Exemplardatensatz ergänzt werden, erzeugen keine Bandsätze im Ausleihmodul. Das bedeutet, für die neu hinzugekommenen Exemplare müssen im OUS manuell Bandsätze erfasst werden!

2. Ein weiterer Lokaldatensatz für die zusätzlichen Exemplare wird neu erfasst.

### *Für vier weitere Exemplare sieht das folgendermaßen aus*

**Beispiel:** 7002 m 7100 \$4\$LB: F 59 (7.-10.Ex.) !000! @ u 8200 64135198 (7) 8200 64135201 (8) 8200 64135210 (9) 8200 64135228 (10)

Im OUS werden automatisch vier weitere Bandsätze erzeugt. Im OPAC/OWC werden zwei Lokaldatensätze angezeigt, je einer füs 1.-6. und 7.-10. Exemplar.